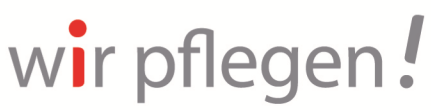

Interessenvertretung und Selbsthilfe pflegender Angehöriger e.V.

# **Informationen für Teilnehmende**

Die Veranstaltung findet als digitale Veranstaltung über den Videokonferenz- und Kommunikationsdienst "zoom" statt. Hierzu haben Sie bereits nähere Informationen von uns erhalten. Anliegend erhalten Sie einige weitere relevante Informationen zur zoom-Bedienleiste:

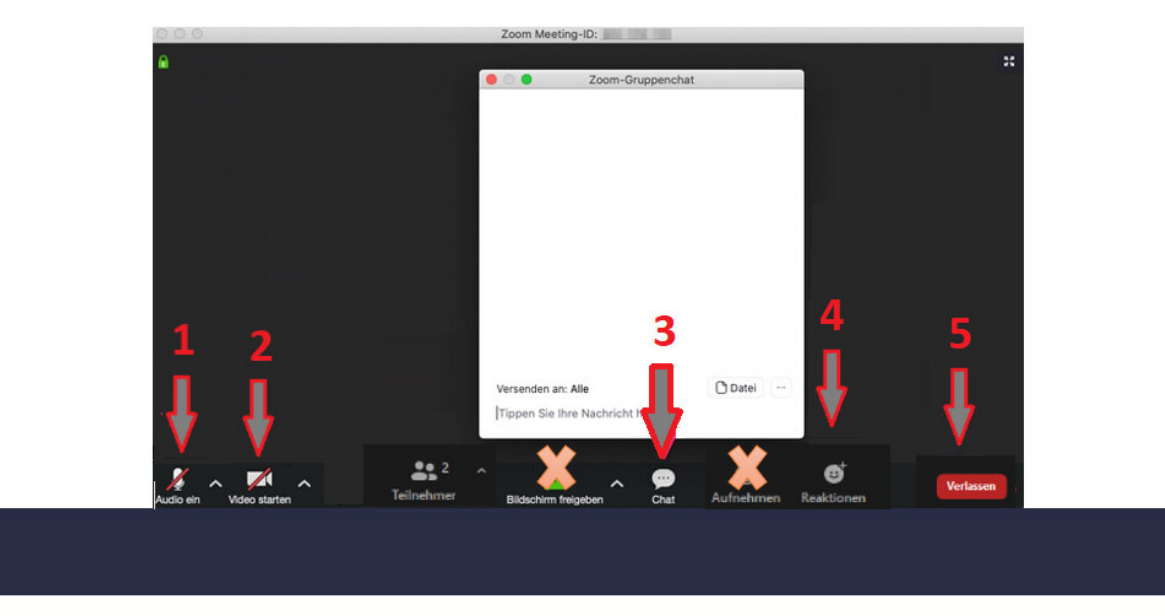

# **1. Audio ein**

Sie können hier selbst Ihr Mikrofon ein- und ausstellen. Bei größeren Gruppen empfiehlt es sich, das Audio auszustellen, um Störgeräusche zu vermeiden. Nur das Mikrofon des/der Sprecher\*in ist jeweils angeschaltet.

**2. Video starten** 

Sie können hier selbst Ihre Kamera ein- und ausstellen. Möchten Sie nicht, dass man den Hintergrund Ihres Zimmers sieht, können Sie hier auch einen virtuellen Hintergrund einstellen. Bei schlechtem Internet hilft es oftmals, das Video auszustellen und ohne Bild dabei zu bleiben.

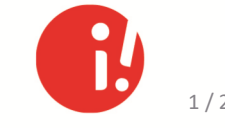

# **3. Chat**

Im Chat können zusätzlich schriftlich Fragen gestellt und Antworten gegeben werden. Sollte Ihr Mikrofon in der Gruppensitzung nicht funktionieren, können Sie über den Chat kurz eine Rückmeldung geben. Im Chat können auch Links, Fotos und Pdf-Dokumente eingestellt werden. Das Herunterladen ist nur während der Veranstaltung möglich. Ggf. werden über den Chat auch Wortmeldungen aus der Gruppe gesammelt.

### **4. Reaktionen**

Über Reaktionen können alle Teilnehmenden – auch ohne aktiv zu sprechen – den anderen Teilnehmenden mitteilen, dass sie z.B. einverstanden sind (über Daumen hoch oder klatschen). Auch können Sie über Reaktionen Ihre Wortmeldungen ankündigen. Sind nur wenige Teilnehmende "vor Ort" kann auch mit normalen Handzeichen (Hand heben) gearbeitet werden. Ihr\*e Moderator\*in wird Ihnen bezüglich des Vorgehens Bescheid geben.

### **5. Verlassen**

Jede\*r Teilnehmer\*in kann jederzeit das Treffen verlassen. Wenn der/die Moderator\*in das Treffen beendet, ist auch der Raum für alle Teilnehmenden geschlossen.

**Zur Information:** Die Möglichkeiten "Bildschirm freigeben" und "Aufnehmen" werden Sie in den Gruppensitzungen normalerweise nicht benötigen, bzw. erst nach Absprache mit Ihrer Moderation nutzen.

Noch ein paar weitere Tipps von uns:

- Sie benötigen gutes Internet! Falls Ihr WLAN nicht so gut ist, nehmen Sie lieber über ein LAN-Kabel an einer digitalen Veranstaltung teil.
- Sie befinden sich zu Hause. Überlegen Sie, von wo und wie möchten Sie im digitalen Raum gesehen werden? Stellen Sie ihre Kamera so ein, dass möglichst ein neutraler Hintergrund zu sehen ist (z.B. ein Bücherregal oder eine Wand).
- Rüsten Sie sich technisch gut aus, um Sehen, Hören und Sprechen zu können: Boxen, eine Kamera (Webcam) und ein Mikrofon am PC oder Endgerät zu haben, ist definitiv von Vorteil. Nutzen Sie ggf. Kopfhörer mit einem Headset.
- Prüfen Sie, ob Ihre Datenschutzeinstellungen am PC bzw. Endgerät den Zugriff auf das Mikron, die Kamera und die Boxen zulassen. Ist dies nicht der Fall, wird es ggf. zu Problemen kommen: Sie hören nichts oder die anderen Teilnehmenden hören Sie nicht.
- Prüfen Sie, ob Ihr Internetbrowser die aktuellste Version hat bzw. ist die APP des Kommunikationsanbieters aktualisiert auf die neueste Version?
- Die Teilnahme über den Internetbrowser ist meistens von schlechterer Qualität als die Teilnahme direkt über die APP des Kommunikationsanbieters.

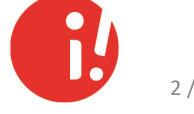